## **3.4 Ажлын байр устгах үйл ажиллагааны зааварчилгаа**

Ажлын байр буруу үүсгэсэн болон татан буугдсан ажлын байрыг менежер өөрийн эрхээр системд нэвтэрч устгах үйлдлийг хийнэ.

Ажлын байр устгах үйлдлийг хийхэд дараах алхамчилсан зааврын дагуу хийнэ.. Үүнд:

- 1. **Ажлын байр** үйл ажиллагааг сонгоно.
- 2. Үндсэн цонхны ажлын байрны жагсаалтаас устгах ажлын байрыг идэвхжүүлнэ.
- 3. Үйлдлээс **Ажлын байр устгах** гэснийг сонгоно.
- 4. Ажлын байрыг устгана.
- 1. Хүний нөөцийн удирдлагын А**жлын байр модуль** руу орно.
- 2. Ажлын байр модулийн баруун дээд хэсэгт байрлах үйлдэл дээр дарж ажлын байр устгах товчийг дарна.

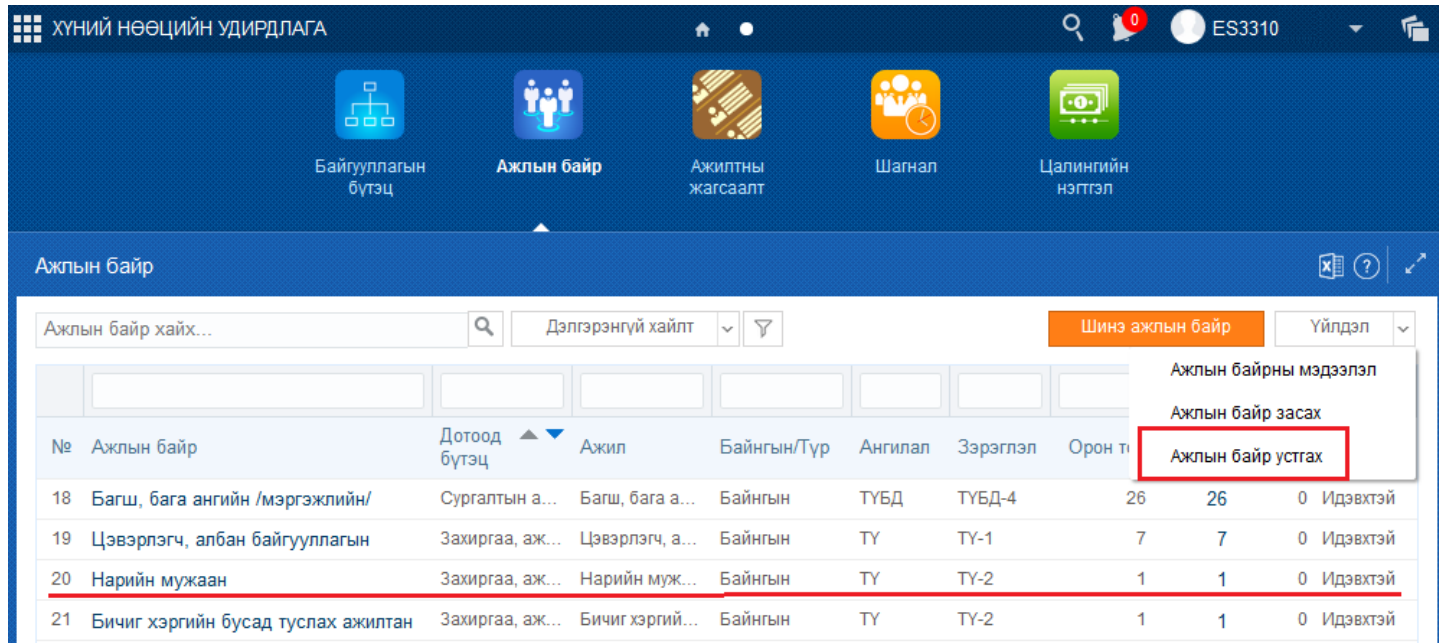

Ажлын байр устгах асуулгын ТИЙМ товчийг дарснаар устгах үйлдэл амжилттай болно.

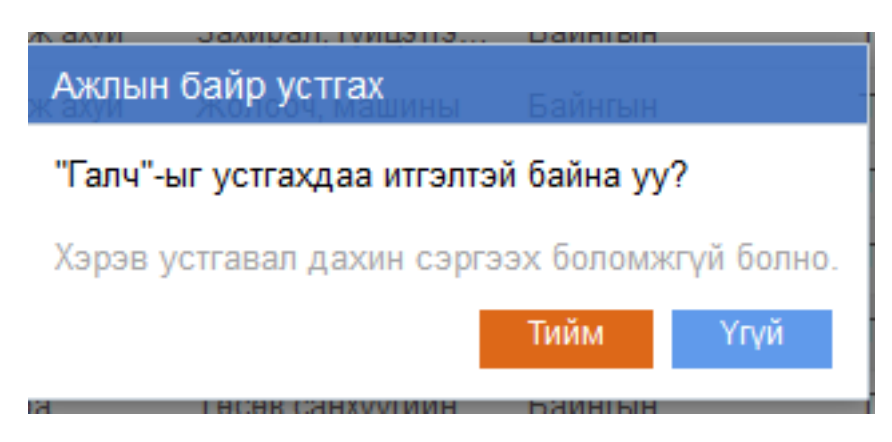

Хэрэв тухайн ажлын байранд хүн ажилд авч ажил эрхлэлт үүсгэсэн бол тухайн ажлын байрыг устгах боломжгүй гэсэн дараах дэд цонх нээгдэж анхааруулна.

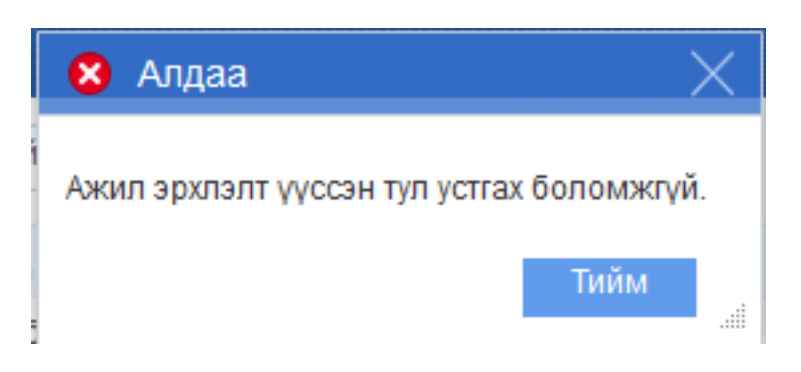

**Санамж**: Ажлын байран дээр ажил эрхлэлт үүсч хүн ажилд авсан бол ажлын байрыг устгах боломжгүй байна. Энэ үед ажлын байран дээр үүсгэсэн ажил эрхлэлтийг цуцалсны дараа ажлын байрыг устгана.